## Join Binghamton's ArcGIS Online Organization

- 1) Go t[o http://www.arcgis.com.](http://www.arcgis.com/)
- 2) Click **Sign In** at the upper right hand corner of the screen.
- 3) Click on Sign In with ENTERPRISE ACCOUNT.

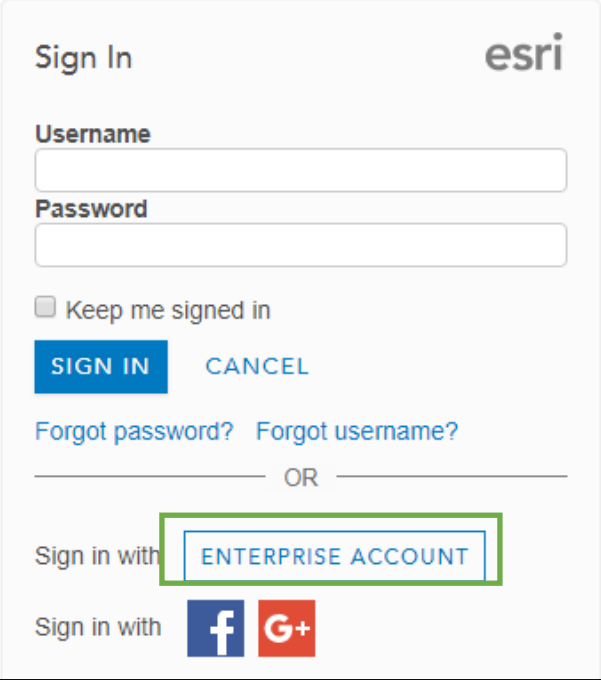

## 4) Type **gis-core** for our organizational URL.

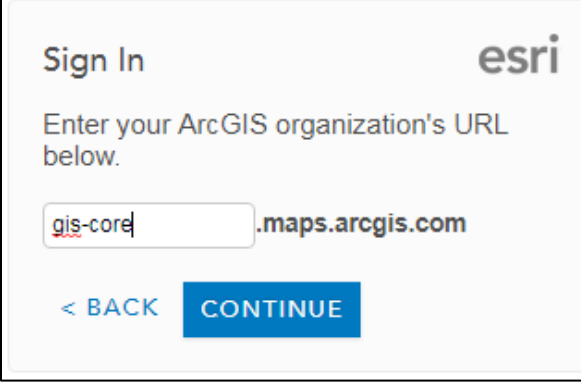

÷

5) Sign in **USING YOUR BINGHAMTON UNIVERSITY ACCOUNT.** Enter your username and password.

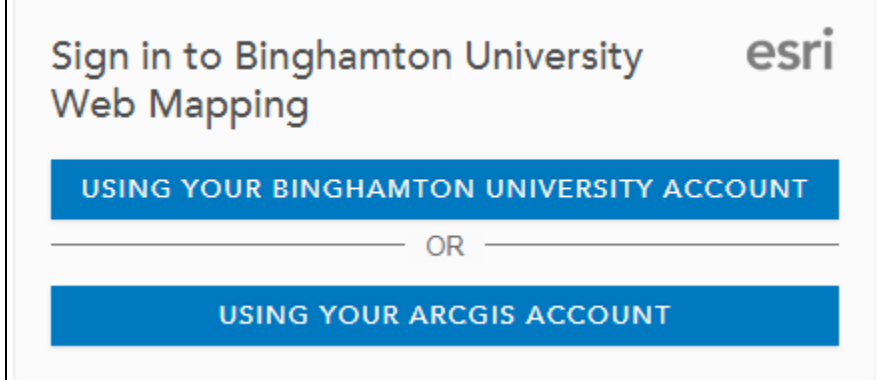